## **VIM Series HTTP API Manual**

#### 12 June 17

This manual explains how to use HTTP-based API of the VIM series. The HTTP-based interface supports the feature of setting internal values with a specific parameter.

#### **Features Added**

Three new commands were added: Email Hold Time / Email Delay Time / Cancel All Emails.

## **Special Notes**

The default API credentials are admin / 1111. To change this, login into the camera using the API credentials, then go to Configuration > User Management. Check the box for the Admin account and choose "Modify Pwd". Change the password to the current admin account (default is admin / admin). Once you have done this, the local admin and API admin accounts will be merged and you can use the same admin account to authorize login and API commands.

#### **Known Limitations**

The API port is hard-coded at **8090**. This currently cannot be changed.

Commands provided in this manual are currently not compatible with the NVRs.

# **Snapshot Stream**

## **Example Syntax:**

http://ipaddress/snapshot.jpg

#### Valid entries

| ENTRY | DATA FORMAT | DESCRIPTION | COMMENT                                             |
|-------|-------------|-------------|-----------------------------------------------------|
| N/A   | 1 ·         | IDC !       | Send command as-is, no<br>additional entries needed |

## **RTSP Stream**

#### **Example Syntax:**

rtsp://username:password@ipaddress:**Port**/1/**StreamID** 

| ENTRY    | DATA FORMAT | DESCRIPTION                                                                                                    | COMMENT                 |
|----------|-------------|----------------------------------------------------------------------------------------------------|-------------------------|
| Port     |             | Default RTSP port, can be changed by going to Configuration > Network Management > Network Service > Other > RTSP Port | Must be a numeric value |
| StreamID | 1 ~ 3       | 1st Stream, 2nd Stream<br>or 3rd Stream                                                                                | Must be a numeric value |

## **VCA Events**

### **Example Syntax:**

http://username:password@ipaddress:8090/ISAPI/SystemEx/Video/inputs/channels/ChannelID/Rule/RuleID/scenes/SceneID/VCA/Action

#### Valid entries

| ENTRY     | DATA FORMAT        | DESCRIPTION                              | COMMENT                 |
|-----------|--------------------|------------------------------------------|-------------------------|
| ChannelID |                    | Corresponds to the video channel ID      | Must be a numeric value |
| RuleID    | 1 ~ 8              | Corresponds to the Rule                  | Must be a numeric value |
| SceneID   | 1 ~ 16             | Corresponds to the Scene                 | Must be a numeric value |
| Action    | enabled   disabled | Either enables or disables the VCA event |                         |

# **Video Streams**

#### **Example Syntax:**

http://username:password@ipaddress:8090/ISAPI/streamingEx/channels/ChannelID/Action

#### Valid entries

| ENTRY     | DATA FORMAT | DESCRIPTION                         | COMMENT                                                   |
|-----------|-------------|-------------------------------------|-----------------------------------------------------------|
| ChannelID |             | Corresponds to the video channel ID | Must be a numeric value                                   |
| Action    | •           | l                                   | This disables ONVIF/RTSP,<br>Web UI will still show video |

# **Digital Output**

#### **Example Syntax:**

http://username:password@ipaddress:8090/ISAPI/SystemEx/Output/OutputID/Action

### Valid entries

| ENTRY    | DATA FORMAT | DESCRIPTION                                 | COMMENT                                               |
|----------|-------------|---------------------------------------------|-------------------------------------------------------|
| OutputID | 1 ~ 3       | <b>a</b>                                    | Some models differ on the amount of outputs available |
| Action   | •           | Either enables or disables the Alarm Output |                                                       |

# **Audio Input**

## **Example Syntax:**

http://username:password@ipaddress:8090/ISAPI/SystemEx/Audio/1/Action

| ENTRY  | DATA FORMAT | DESCRIPTION                                   | COMMENT |
|--------|-------------|-----------------------------------------------|---------|
| Action | <b>'</b>    | Either enables or disables<br>the Audio Input |         |

## **HTTP MJPEG Stream**

#### **Example Syntax:**

http://username:password@ipaddress:8090/ISAPI/MjpegStream/1/**StreamID** 

#### Valid entries

| ENTRY    | DATA FORMAT | DESCRIPTION | COMMENT                                                      |
|----------|-------------|-------------|--------------------------------------------------------------|
| StreamID |             | lc. 13 16.  | Video Encoding must be set<br>to MotionJPEG for this to work |

## **Send PTZ to Preset**

### Example Syntax:

http://username:password@ipaddress:8090/PSIA/PTZCtrlEx/channels/1/presets/PresetID/goto

#### Valid entries

| ENTRY    | DATA FORMAT | DESCRIPTION        | COMMENT                  |
|----------|-------------|--------------------|--------------------------|
| PresetID | 1 ~ 60      | Corresponds to the | Must be a numeric value. |
|          |             | Preset number.     |                          |

### Send PTZ to Scene

#### Example Syntax:

http://username:password@ipaddress:8090/PSIA/PTZCtrlEx/channels/1/scenes/SceneID/goto-password@ipaddress:8090/PSIA/PTZCtrlEx/channels/1/scenes/SceneID/goto-password@ipaddress:8090/PSIA/PTZCtrlEx/channels/1/scenes/SceneID/goto-password@ipaddress:8090/PSIA/PTZCtrlEx/channels/1/scenes/SceneID/goto-password@ipaddress:8090/PSIA/PTZCtrlEx/channels/1/scenes/SceneID/goto-password@ipaddress:8090/PSIA/PTZCtrlEx/channels/1/scenes/SceneID/goto-password@ipaddress:8090/PSIA/PTZCtrlEx/channels/1/scenes/SceneID/goto-password@ipaddress:8090/PSIA/PTZCtrlEx/channels/1/scenes/SceneID/goto-password@ipaddress:8090/PSIA/PTZCtrlEx/channels/1/scenes/SceneID/goto-password@ipaddress:8090/PSIA/PTZCtrlEx/channels/1/scenes/SceneID/goto-password@ipaddress:8090/PSIA/PTZCtrlEx/channels/1/scenes/SceneID/goto-password@ipaddress:8090/PSIA/PTZCtrlEx/channels/1/scenes/SceneID/goto-password@ipaddress:8090/PSIA/PTZCtrlEx/channels/1/scenes/SceneID/goto-password@ipaddress-password@ipaddress-password@ipaddr

#### Valid entries

| ENTRY   | DATA FORMAT | DESCRIPTION               | COMMENT                  |
|---------|-------------|---------------------------|--------------------------|
| SceneID |             | Corresponds to the Scene. | Must be a numeric value. |

### **PTZ Movement**

#### **Example Syntax:**

http://username:password@ipaddress:8090/PSIA/PTZCtrlEx/channels/1/controls/Action

| ENTRY  | DATA FORMAT | DESCRIPTION                           | COMMENT                                            |
|--------|-------------|---------------------------------------|----------------------------------------------------|
| Action | ир          | Moves the PTZ upward                  | Movement continues until stop command is received. |
| Action | down        | Move the PTZ downward                 | Movement continues until stop command is received. |
| Action | Left        | Moves the PTZ to the left             | Movement continues until stop command is received. |
| Action | Right       | Moves the PTZ to the right            | Movement continues until stop command is received. |
| Action | Leftup      | Moves the PTZ upward toward the left  | Movement continues until stop command is received. |
| Action | Rightup     | Moves the PTZ upward toward the right | Movement continues until stop command is received. |

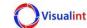

| Action | Leftdown  | Moves the PTZ downward toward the left  | Movement continues until stop command is received.  |
|--------|-----------|-----------------------------------------|-----------------------------------------------------|
| Action | Rightdown | Moves the PTZ downward toward the right | Movement continues until stop command is received.  |
| Action | Zoomin    | Zooms the PTZ in                        | Movement continues until stopped or end is reached. |
| Action | Zoomout   | Zooms the PTZ out                       | Movement continues until stopped or end is reached. |
| Action | stop      | Stops all PTZ movement                  |                                                     |

### **Email Hold Time**

### **Example Syntax:**

http://username:password@ipaddress:8090/ISAPI/SystemEx/Network/mailing/Holdonoff/channels/1/time/ TimeValue/Action

#### Valid entries

| ENTRY     | DATA FORMAT | DESCRIPTION                              | COMMENT                                         |
|-----------|-------------|------------------------------------------|-------------------------------------------------|
| TimeValue |             | notifications until the                  | Must be a numeric value.<br>Time is in seconds. |
| Action    | •           | Either enables or disables the Hold Time |                                                 |

# **Email Delay Time**

### **Example Syntax:**

http://username:password@ipaddress:8090/ISAPI/SystemEx/Network/mailing/Delayonoff/channels/1/time/ TimeValue/Action

#### Valid entries

| ENTRY     | DATA FORMAT        | DESCRIPTION                                                                                       | COMMENT                  |
|-----------|--------------------|---------------------------------------------------------------------------------------------------|--------------------------|
| TimeValue | 0 ~ 300            | Sends the first VCA notification, and delays all subsequent notifications until time has expired. | Must be a numeric value. |
| Action    | enabled   disabled | Either enables or disables the Delay Time.                                                        |                          |

## **Cancel All Emails**

### **Example Syntax:**

http://username:password@ipaddress:8090/ISAPI/System/Network/mailing/DelayTimeReset

| ON COMMENT                                                  |
|-------------------------------------------------------------|
| Il cancel Send command as-is, no additional entries needed. |
| /i                                                          |

# **Success Response Example**

</ResponseStatus>

```
<ResponseStatus xmlns="http://www.isapi.org/ver20/XMLSchema" version="2.0">
<requestURL>/ISAPI/streamingEx/channels/1/enabled</requestURL>
<statusCode>1</statusCode>
<statusString>OK</statusString>
<subStatusCode>ok</subStatusCode>
```